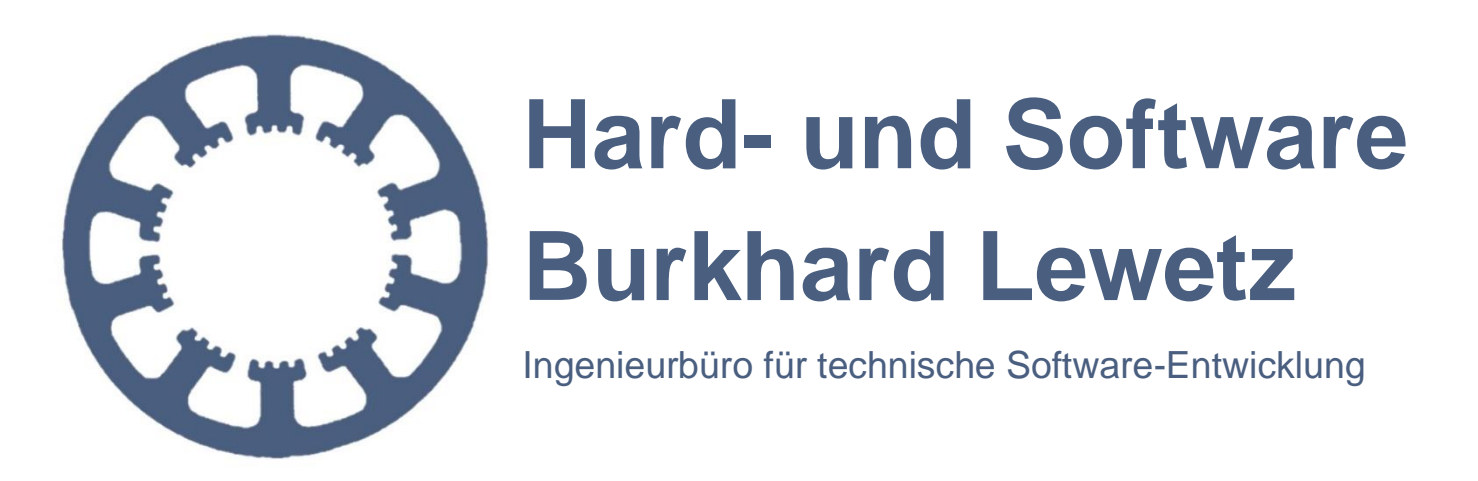

## **Das Handrad** *HR-20*

**Kurze Bedienungsanleitung für das** *WinPC-NC Handrad HR-20* **und Erläuterung der einzelnen Tasten.**

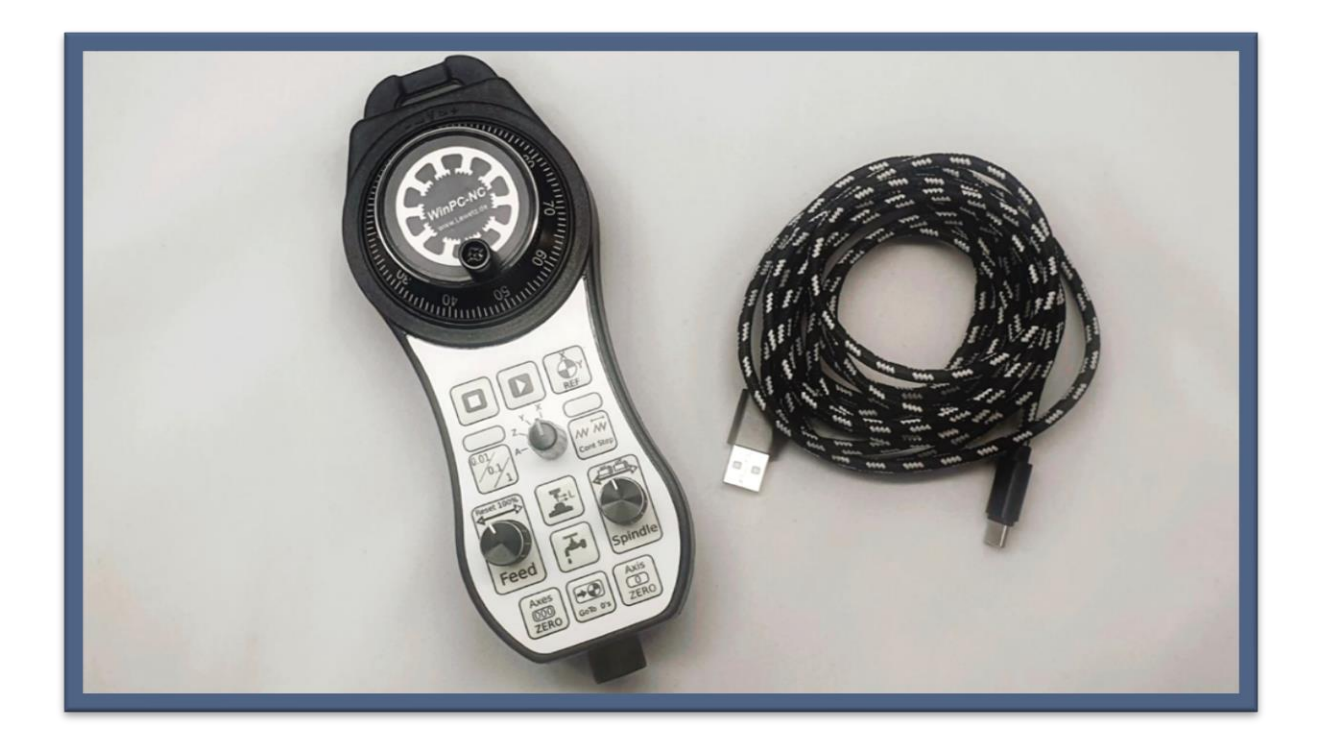

**Hard- und Software Burkhard Lewetz Brückenstraße 7 88074 Meckenbeuren** E-Mail: info@Lewetz.de Web: www.Lewetz.de

04.12.2023

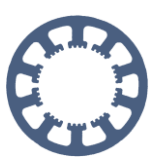

## *WinPC-NC* **Handrad** *HR-20*

Das Handrad *HR-20* ist mit einem 3m langen Kabel und USB-Stecker ausgerüstet und wird an einer freien Schnittstelle des Computers angeschlossen. Sofort nach dem Anstecken startet üblicherweise die Hardware-Erkennung von Windows und das Handrad wird als USB-Eingabegerät (HID) erkannt und im System angemeldet.

Das Anschlusskabel ist ein Standard USB-C zu USB-A Kabel und kann getauscht werden.

Für die Benutzung in *WinPC-NC* ist mindestens die Version V2.50/14 nötig. Falls Sie noch eine ältere Version verwenden, finden Sie das

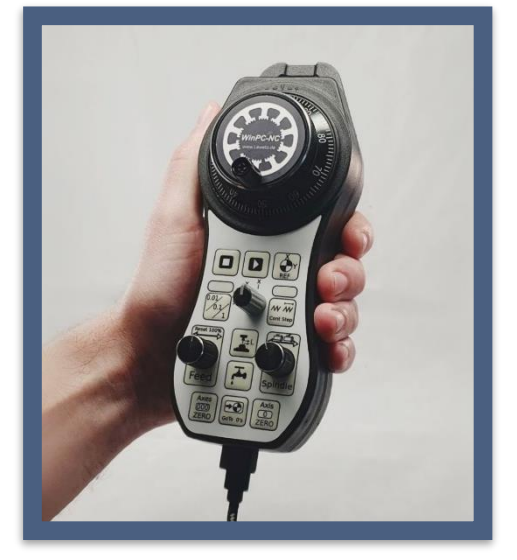

passende Update in unserem Shop oder können uns eine E-Mail senden.

In *WinPC-NC* erfolgt die Aktivierung im Parameter-Dialog unter *Grundeinstellungen-Schnittstellen-Handrad* und dort die Auswahl *WinPC-NC HR-10/HR-20* (oder der früheren Bezeichnung *WinPC-NC HR-10*). Danach bitte die Parameter sichern und *WinPC-NC* neu starten.

## **Bedienung mit dem Handrad**

In *WinPC-NC* gibt es einen neuen Dialog für Manuelles Fahren, der entweder mit einer Aktion am Handrad automatisch aktiviert wird oder mit einem Klick auf den neuen Button neben dem STOP-Button.

Hier werden alle aktuellen Einstellungen des Handrads angezeigt, die aktivierte Achse, der eingestellte Fahrmodus und die Zustände des Spindel- und Kühlungssignals.

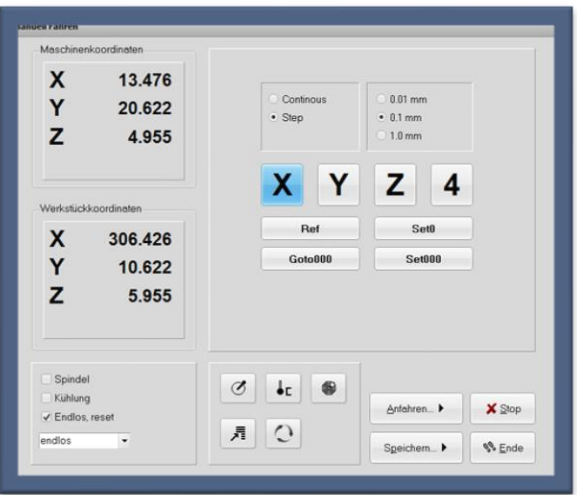

Außerdem wie bisher auch die genauen Achspositionen. Am Handrad selbst signalisieren blaue LEDs und die Position des Wahlschalters die aktiven Einstellungen.

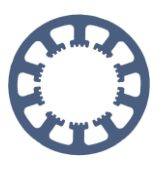

Zum Fahren der Achsen im manuellen Einrichten nutzt das Handrad *HR-20* drei verschiedene Modi.

Im Step-Modus kann eine Schrittweite von 0,01 oder 0,1 oder 1mm definiert werden und mit jeder gedrehten Raste am oberen Geberrad fährt *WinPC-NC* die eingestellte Distanz mit der aktiven Achse. Damit lassen sich genaue Positionen und Distanzen fahren und mit jeder spürbaren Rastposition erfolgt die Achsbewegung.

Wenn im Step-Modus am Geberrad kontinuierlich und schneller gedreht wird und die Achse den einzelnen Rastpositionen nicht mehr folgen kann, dann startet eine permanente und konstante Fahrt und die Achse fährt solange, wie weitergedreht wird. Sobald die Drehung am Geberrad stoppt, stoppt auch die Achse ihre Bewegung mit Bremsrampe. Es erfolgt aus Sicherheitsgründen kein Nachlaufen der Achse, auch wenn sehr viel mehr Rastpositionen gedreht wurden.

Im Speed-Modus (Continous-Mode) kann die ausgewählte Achse mit variabler Geschwindigkeit verfahren werden. Eine kleine Drehung am Geberrad erzeugt eine langsame Bewegung und ein größerer Drehwinkel fährt die Achse schneller. Hiermit kann man sehr komfortabel eine Achse über größere Strecken schnell bewegen und kurz vor dem Ziel langsamer oder sehr langsam an die Position heranfahren. Bei einer Drehung rückwärts über den Startpunkt hinweg stoppt die Achse.

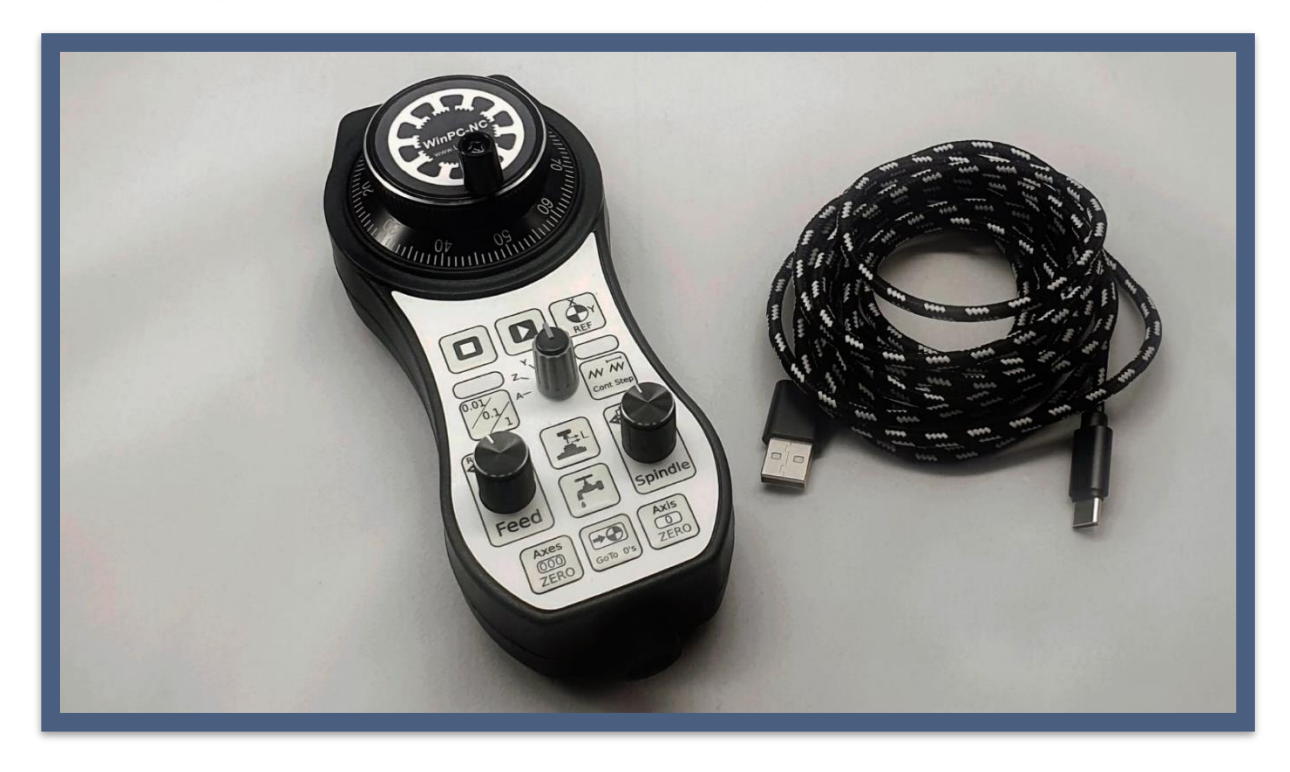

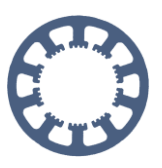

## **Die Tasten und Ihre Funktionen**

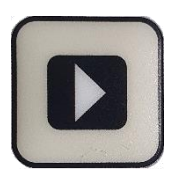

Startet einen geladenen Job

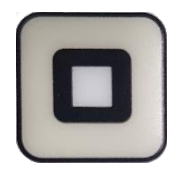

Stoppt einen laufenden Job oder eine laufende Bewegung oder beendet die Funktion Manuelles Fahren

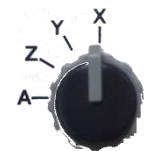

Wählt die aktive Achse aus, die dann mit Drehungen am Geberrad verfahren wird

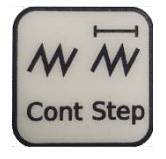

Wählt den Fahrmodus für die aktive Achse aus, entweder Step-Modus oder Speed-Modus (Continous) und legt damit fest, wie die Fahrt mit nachfolgender Drehung am Geberrad erfolgt.

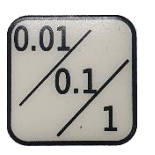

Legt die Schrittweite oder die Geschwindigkeit im Step-Modus fest. Mit einzelnen Rastungen vom Geberrad erfolgt jeweils eine Fahrt über die eingestellte Distanz von 0,01 oder 0,1 oder 1mm und bei kontinuierlicher Drehung erfolgt eine Dauerfahrt in einer von drei Geschwindigkeiten.

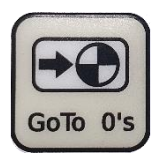

Fährt mit den Achsen XYZ den eingestellten Nullpunkt an

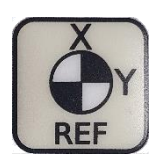

Führt eine Referenzfahrt an der Maschine aus

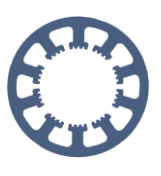

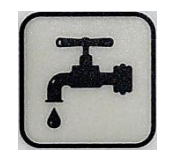

Schaltet beim Manuellen Fahren das Kühlungssignal ein/aus

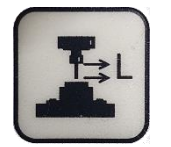

Führt eine automatische Z-Nullpunkt-Messung mit einem aufgelegten Oberflächentaster aus und speichert diese als Nullpunkt-Parameter. Hierfür muss die Funktion *Oberflächenblock* und ein geeigneter fliegender Sensor aktiviert sein.

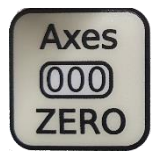

Speichert die aktuelle Position der Achsen XYZ als Nullpunkt und übernimmt diese als Parameter

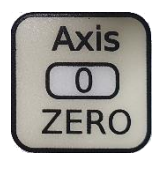

Speichert die aktuelle Position der aktiven Achse als Nullpunkt

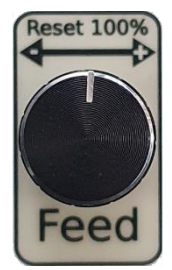

Während eines laufenden Jobs kann die Vorschubgeschwindigkeit durch Drehen am Knopf zwischen 10% und 200% nachjustiert und verändert werden und die Geschwindigkeitsänderung wird sofort ausgeführt. Durch einen Druck auf die Taste erfolgt die Rücksetzung auf 100% des Vorschubs.

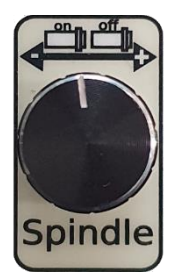

In der Funktion Manuell Fahren kann mit einem Druck auf die Taste die Frässpindel ein/ausgeschaltet werden. Während eines laufenden Jobs erfolgt die Nachregelung der Spindeldrehzahl zwischen 10% und 200% durch Drehen am Knopf und mit einem Druck auf die Taste das Rücksetzen auf 100%.